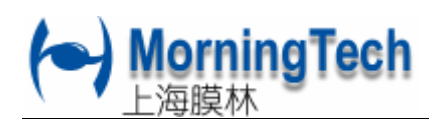

XDM 用户手册

## 2.9 硬件配置举例一

图 2.7 是某镀膜机晶控部分的实际接线图。该镀膜机配有环形电子枪 1, 带 12 穴坩 埚的电子枪 2。枪 1 与枪 2 不能同时工作, 枪选继电器断开为枪 1, 闭合为枪 2。

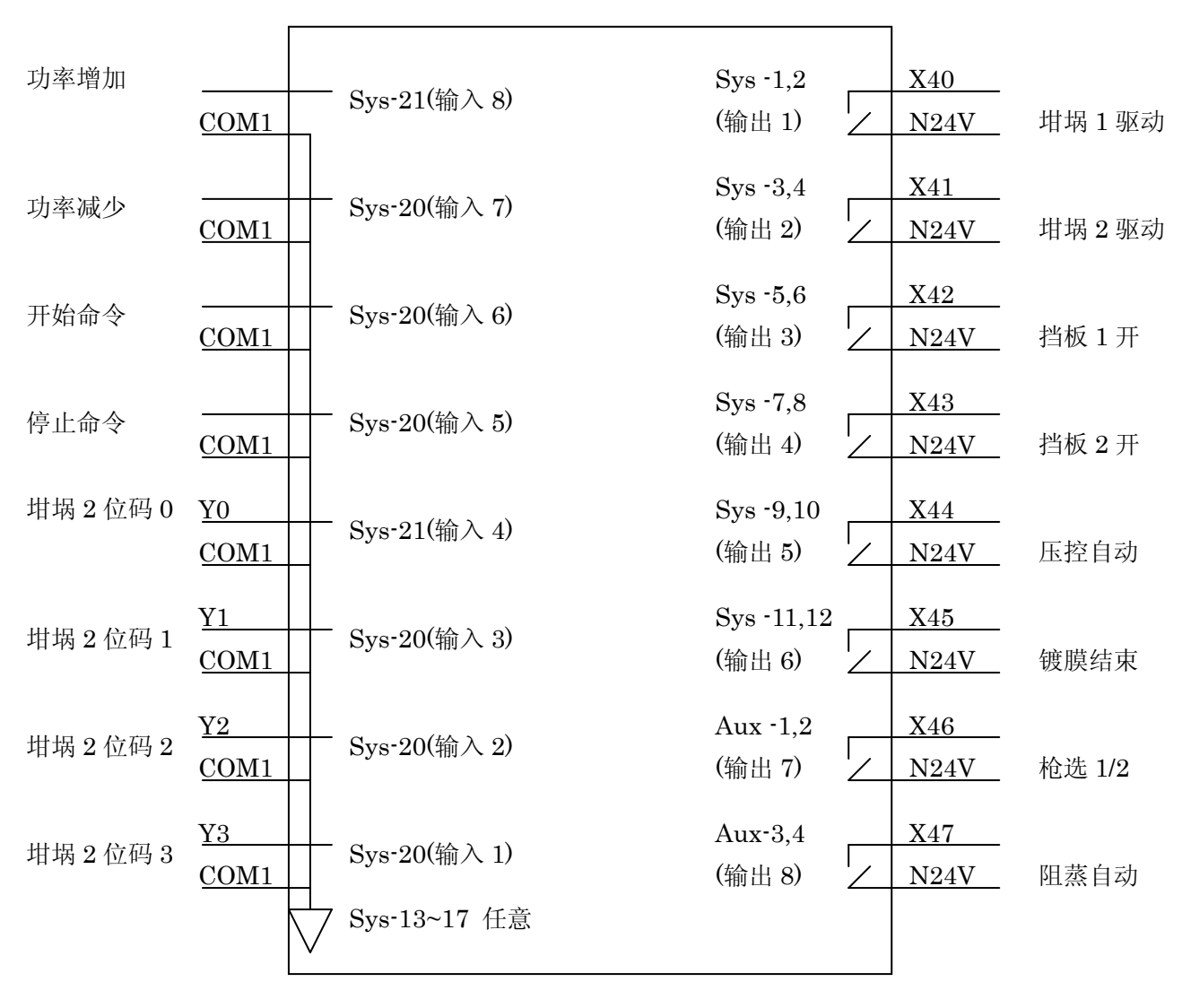

## 图 2.7 某一镀膜机晶控仪接线图

其中线上的注释 Y0、COM1、X40、N24V 等是镀膜机厂商自定义的接线编号。框内 Sys-21 是指 XDM 输入输出端口 SYS 的第 21 脚, 它对应功能号为输入 4。而 sys-1, 2 是指 XDM2 输入 输出端口 SYS 的第 1 脚和第 2 脚,它对应输出继电器 1 的两端。框外的坩埚 1 驱动、坩埚 2 位码 0 是对端口用途的补充说明。

COM1 对应的是 XDM 的输入公共端(地),它可以任意选接 SYS 的第 13 到第 17 脚。 端口用途说明中,压控自动、枪选 1/2、阻蒸自动三个功能与 XDM 内部定义没有对应,其它都

有对应。将有对应的 XDM 的输入输出配置成该用途。坩埚 2 位码 0~3 名称在 XDM 中为源 2 位  $0^{\sim}$ 3。

XDM 用户手册

**rningTech** 

如 2.7 节所述,XDM 可将输出端口定义为附加(延迟)继电器,并可将其在蒸发源或材 料中指定。例如,如果蒸发源 1 要求该压控自动功能,则可将对应输出 5 配置成附 1(延迟) 继电器,并在蒸发源的设定中指定附加继电器为 1。这样,当蒸发源 1 成膜开始后,附加继电 器立即闭合。

对于枪选 1/2, 断开为枪 1, 闭合为枪 2。则可将输出 7 配置成附加(延迟)继电器 2, 而在蒸发源 2 的附加继电器中指定为 2 号。当蒸发源 1 成膜开始时, 附 2 继电器处于断开状 态,而当蒸发源 2 成膜开始时,附 2 继电器闭合。即起到了换枪的作用。

对于阻蒸,可为源 3,可将阻蒸自动对应的输出 8 配置为源 3 驱动,而在蒸发源 3 的 驱动方式中指定单输出。

注意,附加(延迟)继电器只在成膜过程中闭合,停止时断开(从开始到停止之间处 于闭合)。另外附加(延迟)继电器与蒸发源并无对应关系,即蒸发源可以任意指定一附加(延 迟)继电器。

假定枪 2 的某些坩埚号中需要压控自动功能。则可以在材料参数中指定坩埚号并指 定附加继电器 1。对于枪 2 的另外一些坩埚若不需要压控自动功能,则不用指定。

源、材料中都能设定附加继电器,用户可根据需要灵活的配置。

 输入方面,将功率增加、功率减少、开始命令、停止命令有效方式设定为下降沿触 发,则当外接按钮开关时,按钮按下一次代表一次命令输入。对应端口连接至外部手动盒上 的按钮开关,就实现了远程线控功能。

 枪 2 对应的蒸发源 2 坩埚到位延迟时间,设为 0.4 秒,手动与自动的坩埚位置基本 一致。

|                  |                              |     | 输入端口及源配置               | $\bullet$ | ⇒<br>2/4 |
|------------------|------------------------------|-----|------------------------|-----------|----------|
| 1 sys-pin18 源2位3 |                              | 低电平 | 源1驱动方式 单输出             |           |          |
| 2 sys-pin19 源2位2 |                              | 低电平 | 到位方式 不关心               |           |          |
| 3 sys-pin20 源2位1 |                              | 低电平 | 附加继电器 不用               |           |          |
| 4 sys-pin21 源2位0 |                              | 低电平 | 源2驱动方式 单输出             |           |          |
|                  | 5 sys-pin22 停止命令             | 下降沿 | 到位方式 二进制               |           | 延迟       |
|                  | <b>6 sys-pin23 开始命令 下降沿</b>  |     | 附加继电器 2                |           | 0.400    |
|                  | 7 sys-pin24 功率增加 下降沿         |     | 源3驱动方式 单输出<br>到位方式 不关心 |           |          |
|                  | 8 sys-pin25 功率减少 下降沿         |     | 附加继电器 不用               |           |          |
|                  | 输入共地端 sys-13, 14, 15, 16, 17 |     | ◎ 帮助                   |           | 一退出      |

图 2.8 例示 1 输入端口及蒸发源配置

## ngTech xdm 用户手册

|                          |                         | 继电器输出配置 |              |      | 3/4 |
|--------------------------|-------------------------|---------|--------------|------|-----|
| <b>1 sys - 1.2 源 1驱动</b> |                         |         | 9 aux - 5,6  | 晶根失效 |     |
| 2 sys - 3.4 源2驱动         |                         |         | 10 aux - 7,8 | 报警   |     |
| 3 sys - 5.6 源1挡板         |                         |         |              |      |     |
| 4 sys - 7.8 源2挡板         |                         |         |              |      |     |
| 5 sys - 9,10             | 附1延迟                    |         |              |      |     |
| $6$ sys - 11,12          | 膜系完了                    |         |              |      |     |
| 7 aux - 1,2              | 附2延迟                    |         |              |      |     |
|                          | <b>8 aux - 3.4 源3驱动</b> |         |              |      |     |
|                          |                         |         |              | 帮助   | 退出  |

图 2.9 例示 1 输出端口配置

图 2.8 与图 2.9 是本示例一的配置结果。

图 2.9 中的继电器 9 与 10 在此镀膜机中未连接。若将继电器 9 的两个端点外接到蜂 鸣器回路上,则可实现晶振失效时有声报警。继电器 10 也一样。

XDM 配置是灵活的,要满足本镀膜机的功能,对 XDM 配置并不唯一。例如,对于 阻蒸(蒸发源 3),既可以如本例中,设定源 3 驱动方式为"单输出",并将输出端口 8 设定为"源 3驱动"。也可将源 3驱动方式设为"不关心",而将附加继电器设定为"3",在输出端口 8 设 定为"附3延迟"。二者实质一样,输出继电器 8 在源 3 开始时闭合,停止时断开。

XDM 配置是开放的,用户不必局限于其名称。例如,如果源 3 需要某些特定外界条 件,则可将源 3 的到位方式设定为"单输入", "源 3 到位"输入端口接到外设的特定条件输 出上。开始命令后,XDM 将等待到该输入端口条件达成,才会继续进行成膜操作。

图 2.8 与图 2.9 中所示接口 sys 与 aux 是 XDM-2 的接口,其对应功能号与 XDM-3K 中的 IO1 与 IO2 是一致的。二者的区别仅在于输入输出功能号与管脚的对应位置不一样。

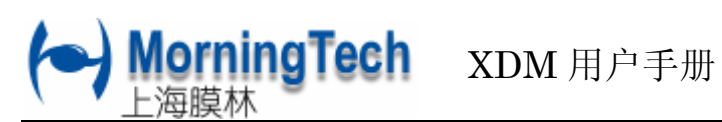

## 2.10 硬件配置举例二

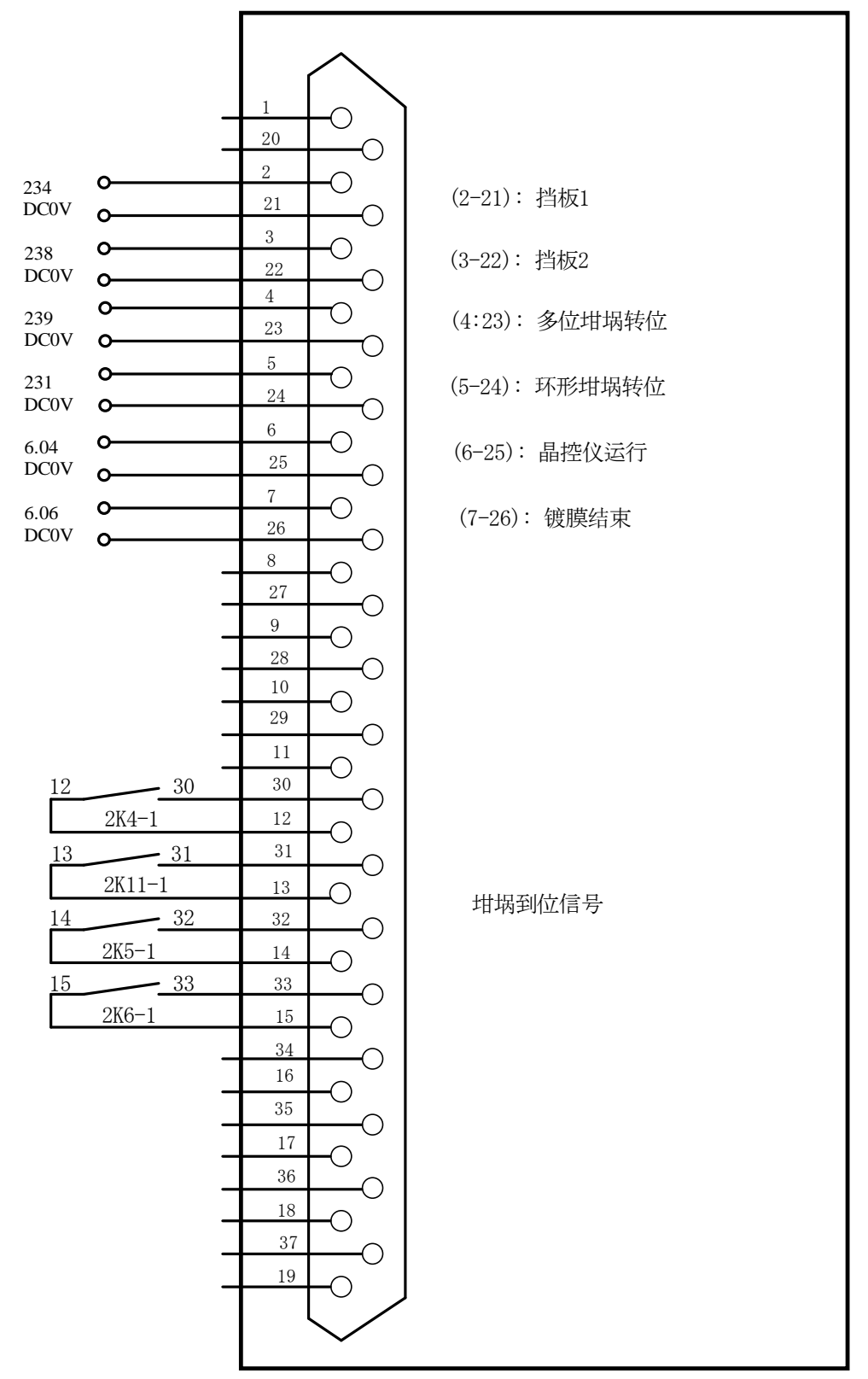

图 2.10 某镀膜机二晶控仪接线图

rningTech xDM 用户手册

如图 2.10,是某镀膜机原始晶控部分接线图,因故改造成使用 XDM3 晶控仪。XDM3 的输入输出端口 IO2 的硬件部分正可对应。所以外部接线无需任何改动,只在 XDM3 中进行 IO 口的软件重定义即可。

该镀膜机环形坩埚为枪 1, 对应 XDM3 中的蒸发源 1; 多位坩埚为枪 2, 对应 XDM3 中 的蒸发源 2。因环形坩埚无需到位信号,所以图下方的坩埚到位信号显然属于蒸发源 2 的坩埚 到位信号,对应二进制码。

镀膜结束信号,在 XDM3 中有对应定义。

晶控仪运行信号,XDM3 中可连接到<成膜开始>。另外,XDM3 提供了可灵活配置的附 加继电器。将蒸发源 1,2 的附加继电器均选择为附加继电器 1(2、3 亦可)。这样当 XDM3 开始 运行时,将闭合该附加继电器 1, 等价于原来的晶控仪运行信号!

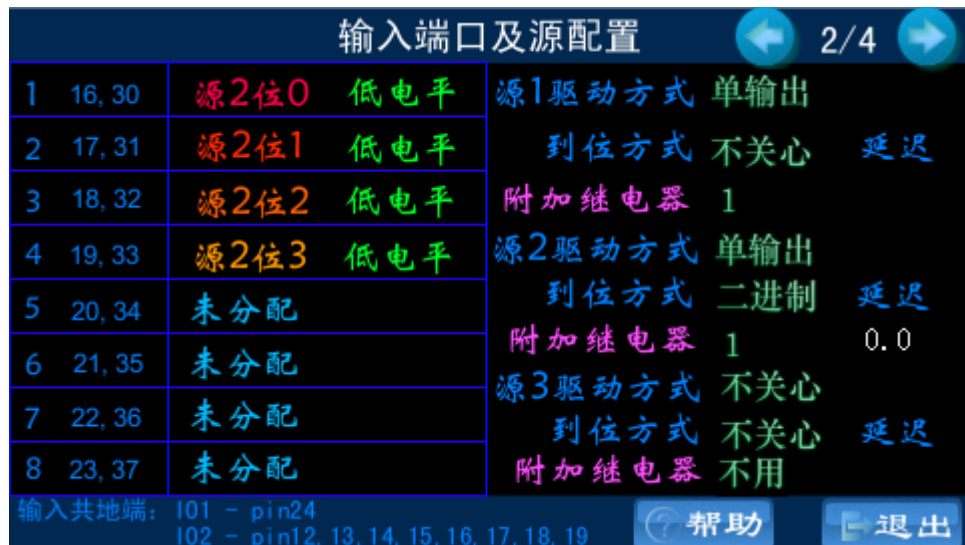

|                |      | 继电器输出配置          |     | 3/4 |
|----------------|------|------------------|-----|-----|
| 1(14,15)(2,21) | 源1挡板 | $9$ (.) $(1,20)$ | 未分配 |     |
| 2(1,2)(3,22)   | 源2挡板 | 10 (.) (11,29)   | 未分配 |     |
| 3(3,4)(4,23)   | 源2驱动 |                  |     |     |
| 4(5,6)(5,24)   | 源1驱动 |                  |     |     |
| 5(7,8)(6,25)   | 附1延迟 |                  |     |     |
| 6(9,10)(7,26)  | 膜系完了 |                  |     |     |
| 7(11,12)(8,27) | 未分配  |                  |     |     |
| 8(13,25)(9,28) | 未分配  |                  |     |     |
|                |      |                  | 帮助  | 退出  |

图 2.11 某二镀膜机 XDM3 配置结果图

rningTech xdm 用户手册

在配置该镀膜机晶控仪时,因原图纸中没有标明坩埚到位信号的位序号,第一次配 置时沿用了图 2.8(示例一)的序号,在 <探头与接口>页面进行手动转动坩埚试验中,发现到位 坩埚与实际坩埚号不符。将序号高低位颠倒后,再试即可。未发现坩埚位置不准现象,所以 到位延迟时间设为 0。

图 2.11 中左半部分的数字,分别对应 IO1、IO2 两个输入输出端口的端口号。IO1 为 25 针,而 IO2 为 37 针。在本例中, IO1 并未使用。用户也可参照示例一中,将输入端口未配 置部分配置成开始命令、停止命令。用外置连接线接入 IO1 即可实现控制开始与停止的线控, 而无需破坏原 IO2 的接线!

 XDM 输入输出端口可根据外部接线情况自由配置其功能。灵活运用好附加继电器、 蒸发源驱动、到位信号等更可实现一些自定义功能。

附加继电器的设定十分灵活,在蒸发源和材料中都可以指定附加继电器。在材料中 指定时,只要运行到该材料,则 XDM 将在预熔开始后延迟指定时间后闭合继电器。蒸发源中 指定时,运行到该蒸发源,则闭合。所有附加继电器将在膜系停止时断开。例如,利用该功 能可实现对指定材料充氧等。

<配置参数>配置完成后,应<保存>供以后开机使用。成膜操作人员请勿随 意更改配置,若用户无意更改了某项硬件参数配置,不保存则不会影响以后开机 的正常使用。

**<**配置参数**>|<**密码**>**用于保护硬件配置参数,需要在**<**保存**>**硬件配置参数 之前进行**<**密码**>|<**确认**>**。新机器的默认密码为空,即处于无密码状态。